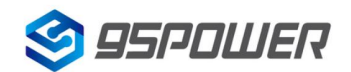

# **VDU4505 使用手册 UWB TWR 主动定位系统**

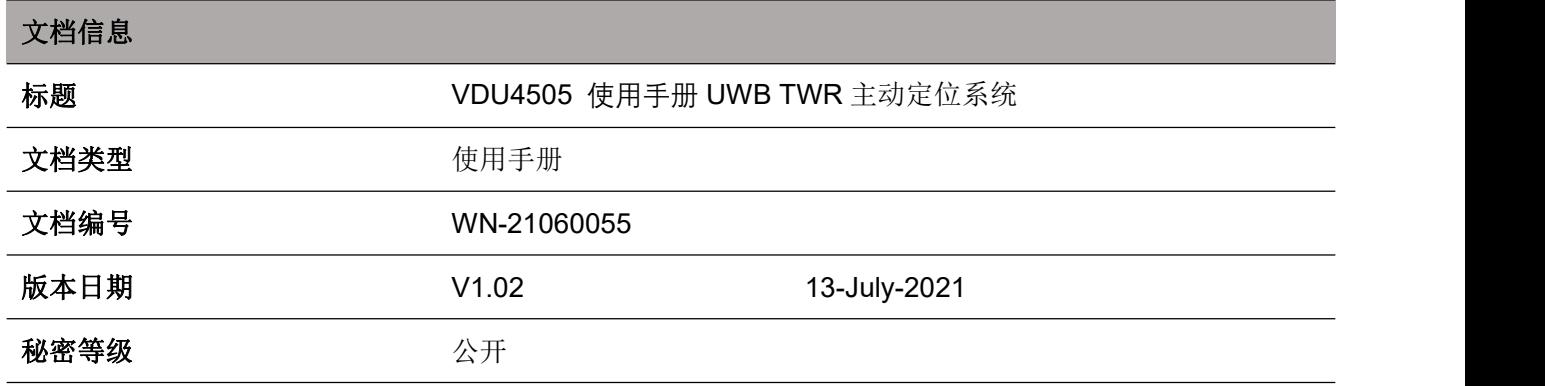

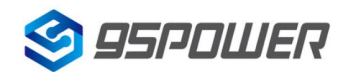

# 历史版本

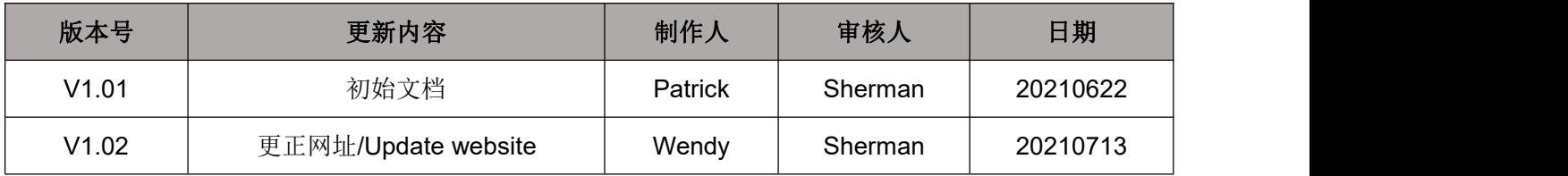

95 Power 保留本文档及本文档所包含的信息的所有权利。95 Power 拥有本文档所述的产品、名称、 标识和设计的全部知识产权。严禁没有征得 95 Power 的许可的情况下复制、使用、修改或向第三方披露本 文档的全部或部分内容。

95 Power 对本文档所包含的信息的使用不承担任何责任。没有明示或暗示的保证,包括但不限于关于 信息的准确性、正确性、可靠性和适用性。95 Power 可以随时修订这个文档。可以访问 [www.95power.com.cn](http://www.95power.com.cn/) 获得最新的文件。

Copyright © 2021, 深圳市微能信息科技有限公司。

95 Power® 是深圳市微能信息科技有限公司在中国的注册商标。

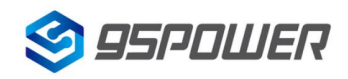

# 目录

<span id="page-2-0"></span>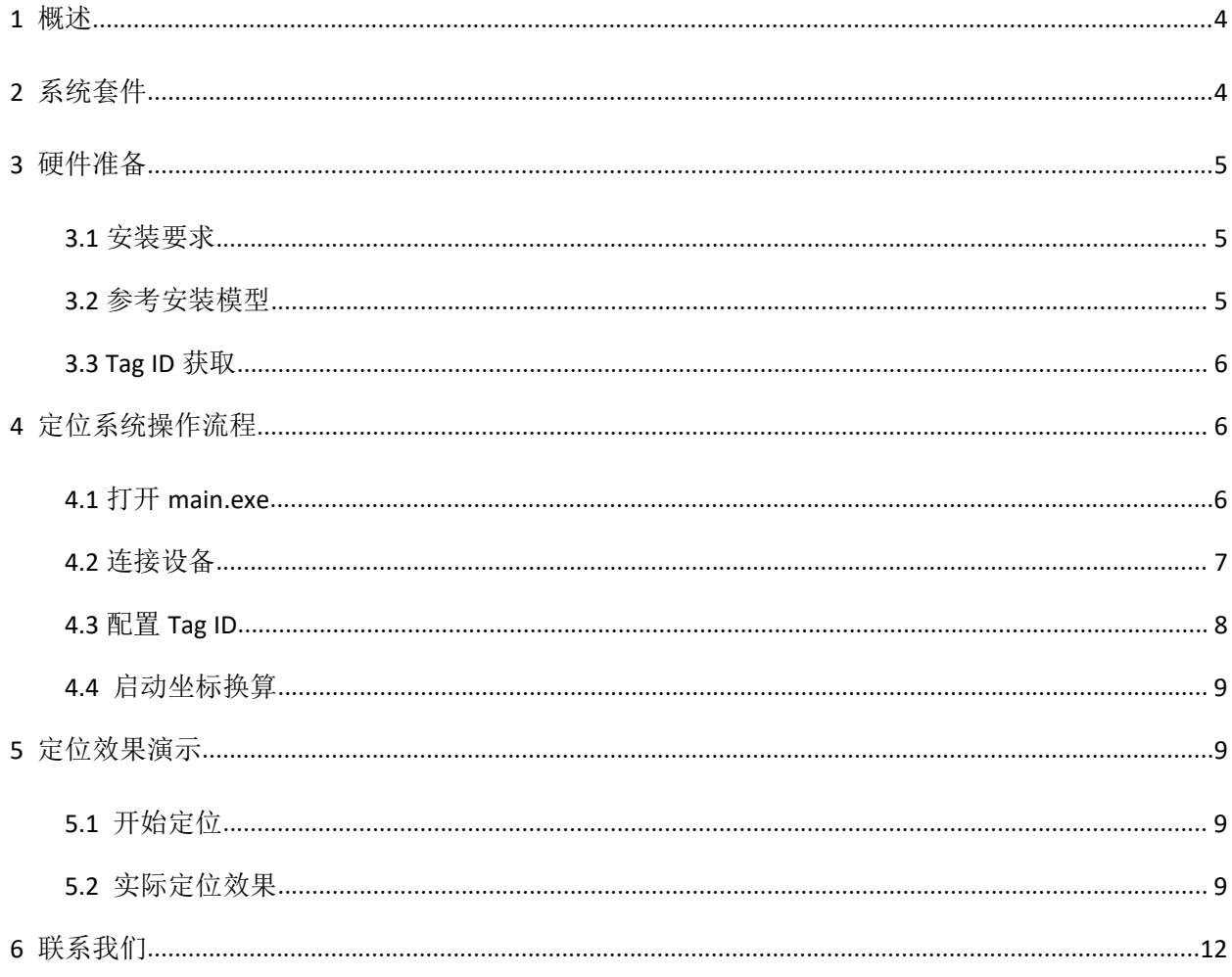

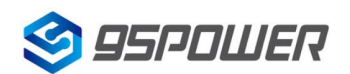

# **1** 概述

此文档详细介绍了 UWB TWR 主动定位系统的使用方法,和使用中的常见问题及相应解决措施。用户 可在本文档指导下,顺利完成定位系统的搭建和使用。

# <span id="page-3-0"></span>**2** 系统套件

我司研发和生产的 UWB 定位套装包含定位基站和标签两部分。定位基站可以用 TWR 测距基站 VDU2506, 也可以用测距核心板 SKU620; 定位标签有胸牌、安全帽等产品形态, 以用户实际购买的产品 为准。详情如下:

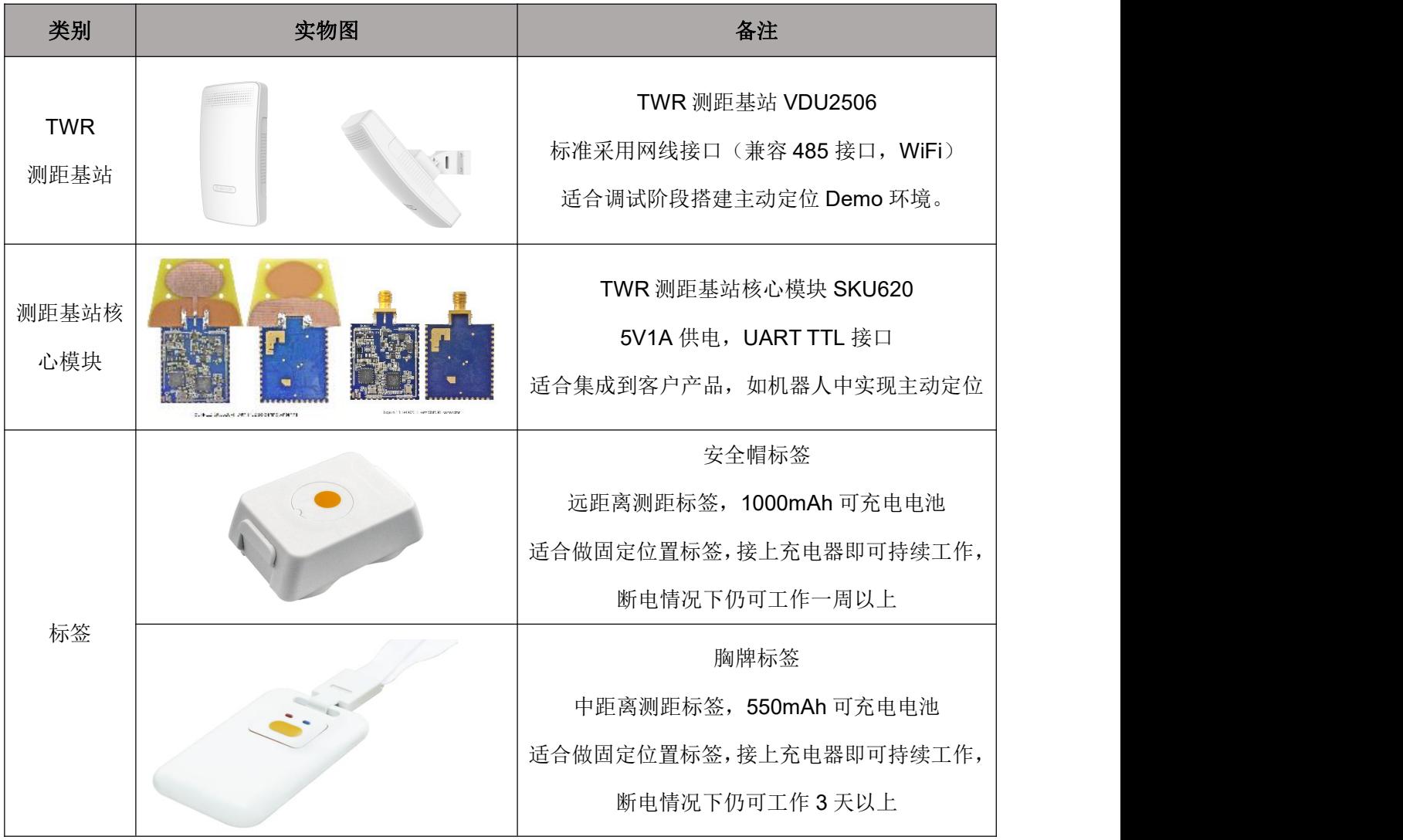

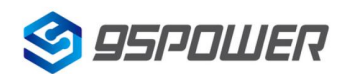

# <span id="page-4-0"></span>**3** 硬件准备

#### <span id="page-4-1"></span>**3.1** 安装要求

为达到最佳的定位效果,基站安装时应注意如下事项:

- 1) 准确校准需要至少安装 4 个标签, 标签围成的区域校准效果最佳。
- 2)全部标签距离墙面至少大于 25 厘米,标签的天线周围不要有遮挡,有墙体包围尽量外移,尽量远 离钢铁制品。
- 3)标签水平面放置,标签与基站之间可以目视无遮挡。
- 4)标签放置的平面坐标误差不能超过 20 厘米.
- 5)设备在标签围成的立体区间内定位精度会比较高。

#### <span id="page-4-2"></span>**3.2** 参考安装模型

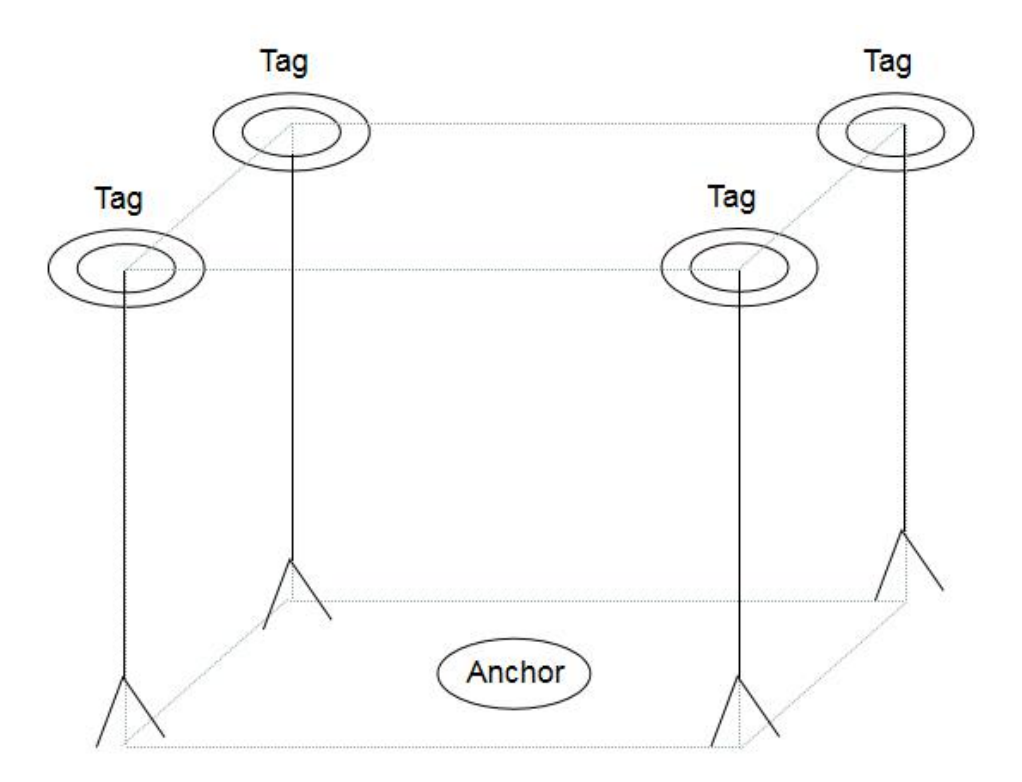

如上图所示,安装时,按照安装要求,将4个Tag 安装在定位区域顶部的四个角,Anchor 可在由四个 Tag 围成的立体空间区域内定位,Tag 间距 3~30m 均可。注: Tag 围成的四边形内部定位精度最高。

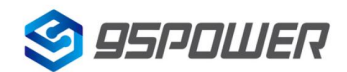

# <span id="page-5-0"></span>**3.3 Tag ID** 获取

标签正常启动之后,可以通过手机安装 nRF Connect apk 以蓝牙扫描方式获取周围的蓝牙设备广播。 获取到以 Tg 开头的设备名, 即为该标签设备。其中, Tg 后跟随的数值, 即为该标签的 ID。

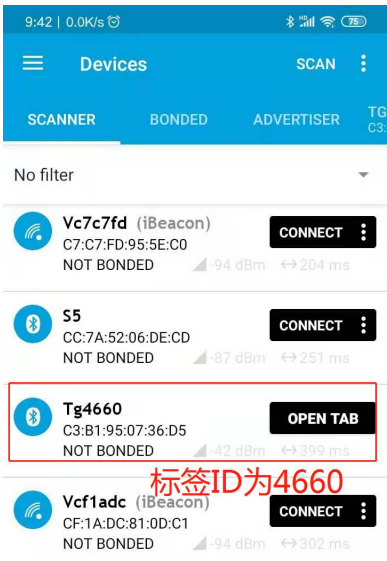

# <span id="page-5-1"></span>**4** 定位系统操作流程

以下演示以 Windows7 操作系统为例,其他操作系统请参考。

# <span id="page-5-2"></span>**4.1** 打开 **main.exe**

完成硬件安装后,打开文件夹中的 main.exe 文件。

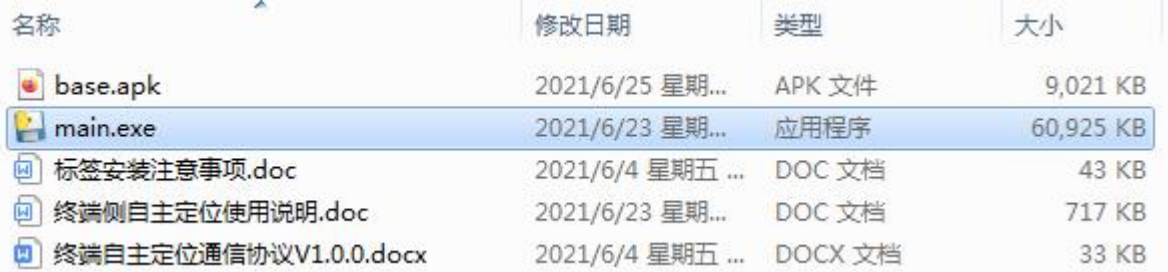

应用程序打开后,系统会弹出下图所示界面。

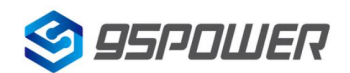

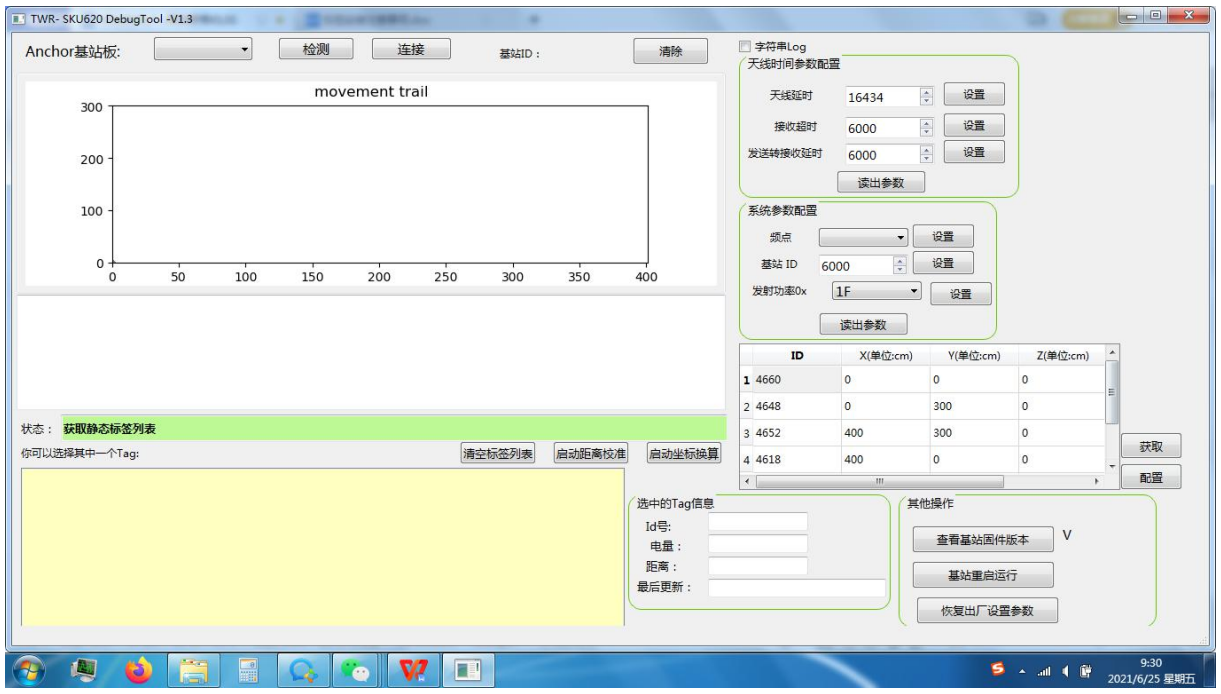

# <span id="page-6-0"></span>**4.2** 连接设备

找到设备相应的端口,连接设备。

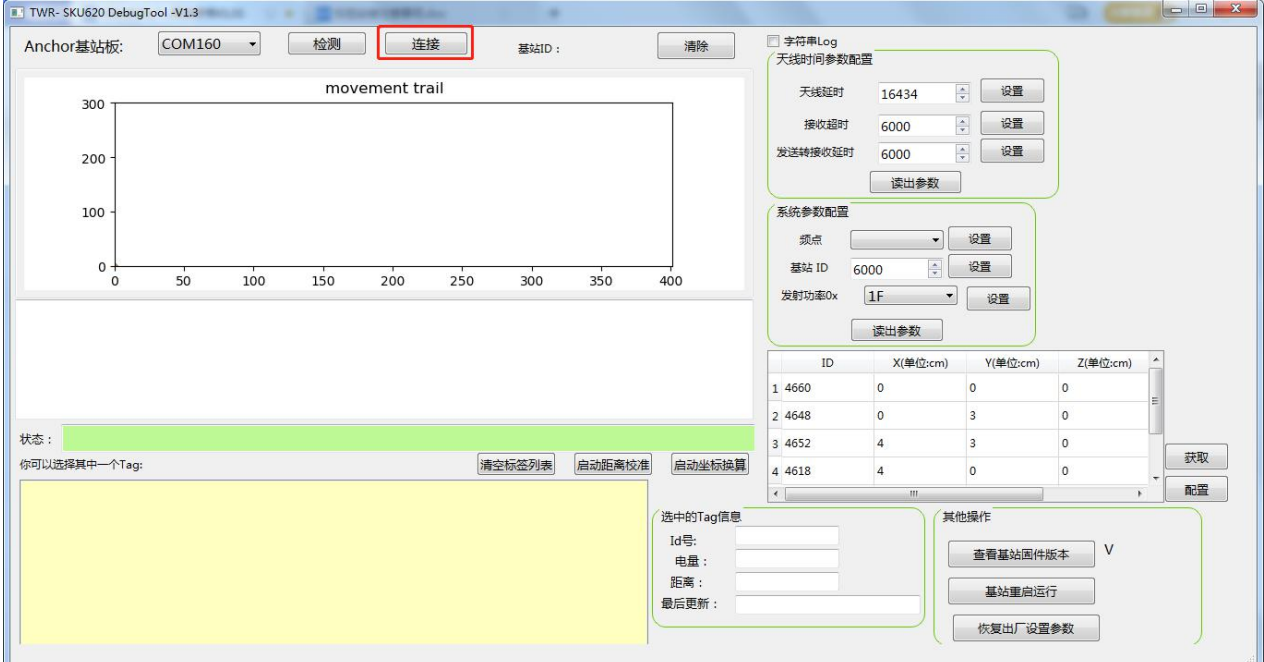

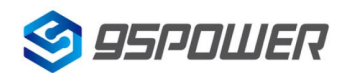

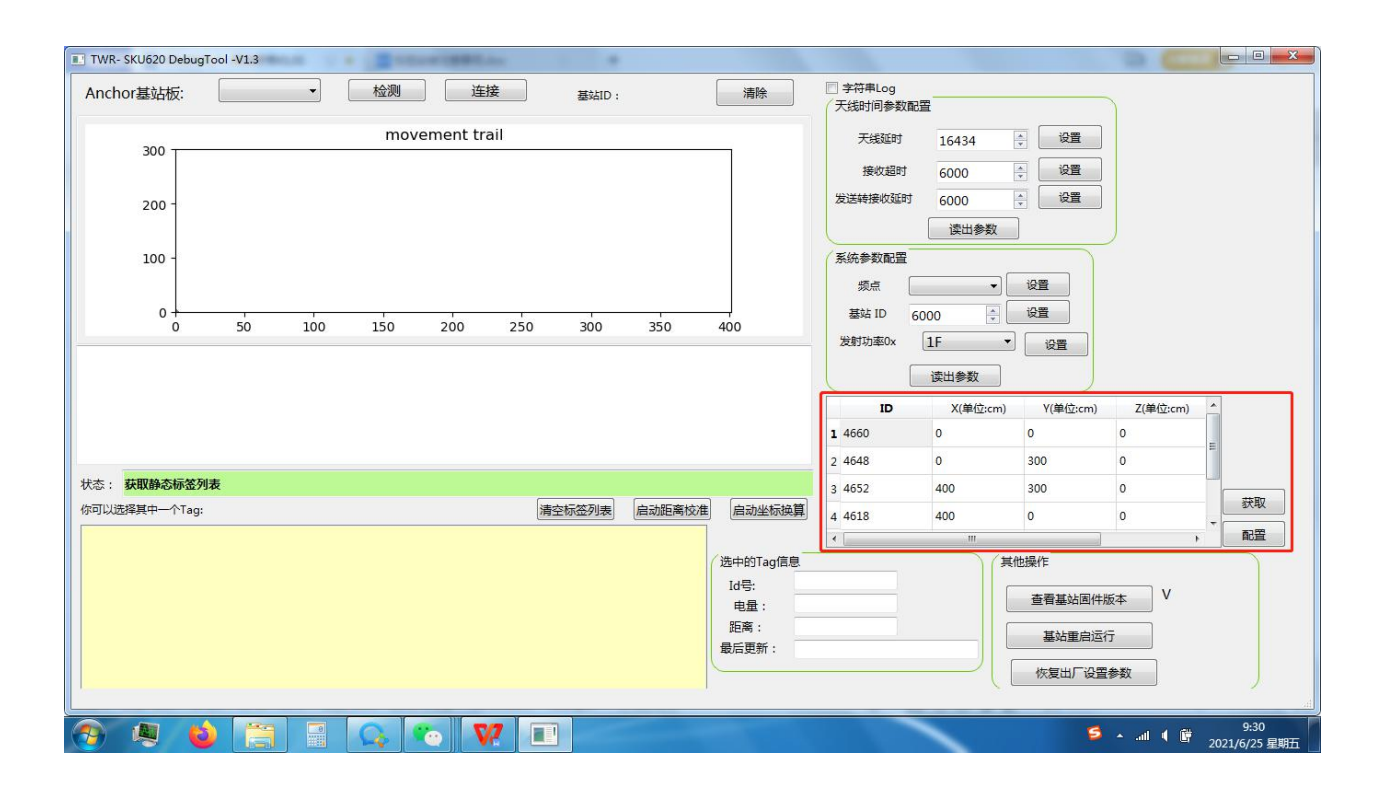

#### <span id="page-7-0"></span>**4.3** 配置 **Tag ID**

连接成功后可以进行区域 Tag 信息的配置。

选定一个 Tag 作为坐标原点, 即坐标(0,0,0), 其他三个 Tag 以该标签为基准, 根据两两间的距离即可 确定自身位置坐标。将相应的 Tag 的 ID 及 X, Y, Z 轴坐标填入列表中, 随后点击配置。点击读取可获取当前 设备参与定位的区域 Tag 信息。

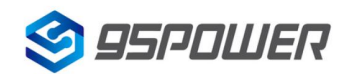

# <span id="page-8-0"></span>**4.4** 启动坐标换算

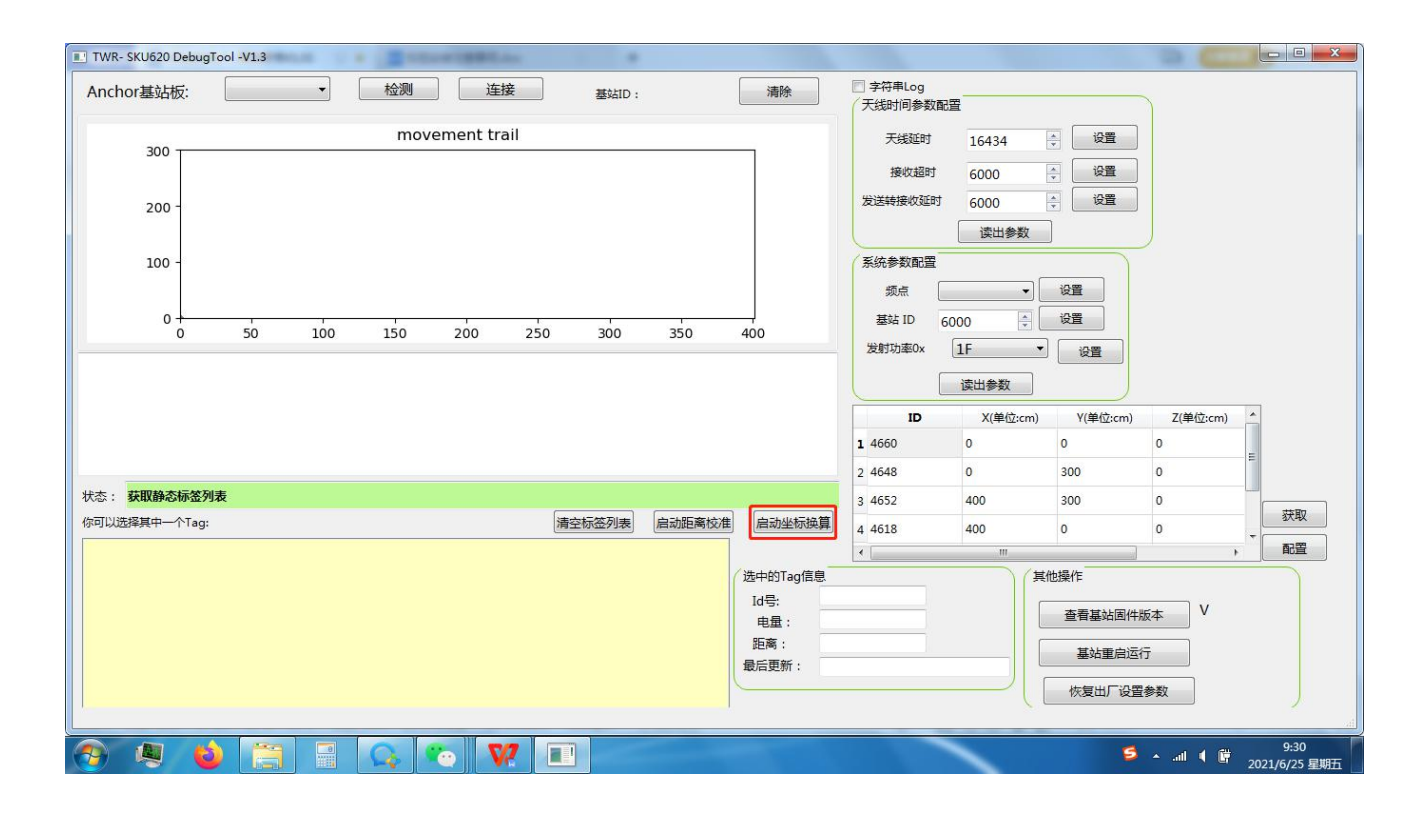

点击启动坐标换算,设备开始工作。

# <span id="page-8-1"></span>**5** 定位效果演示

## <span id="page-8-2"></span>**5.1** 开始定位

配置步骤全部完成后,系统即可开始定位,相应操作步骤如下:

- 1) 启动 Tag。
- 2)点击启动坐标换算即可;

## <span id="page-8-3"></span>**5.2** 实际定位效果

实际定位效果如下图所示,movement trail 即为终端设备实时运动轨迹。

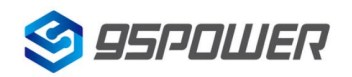

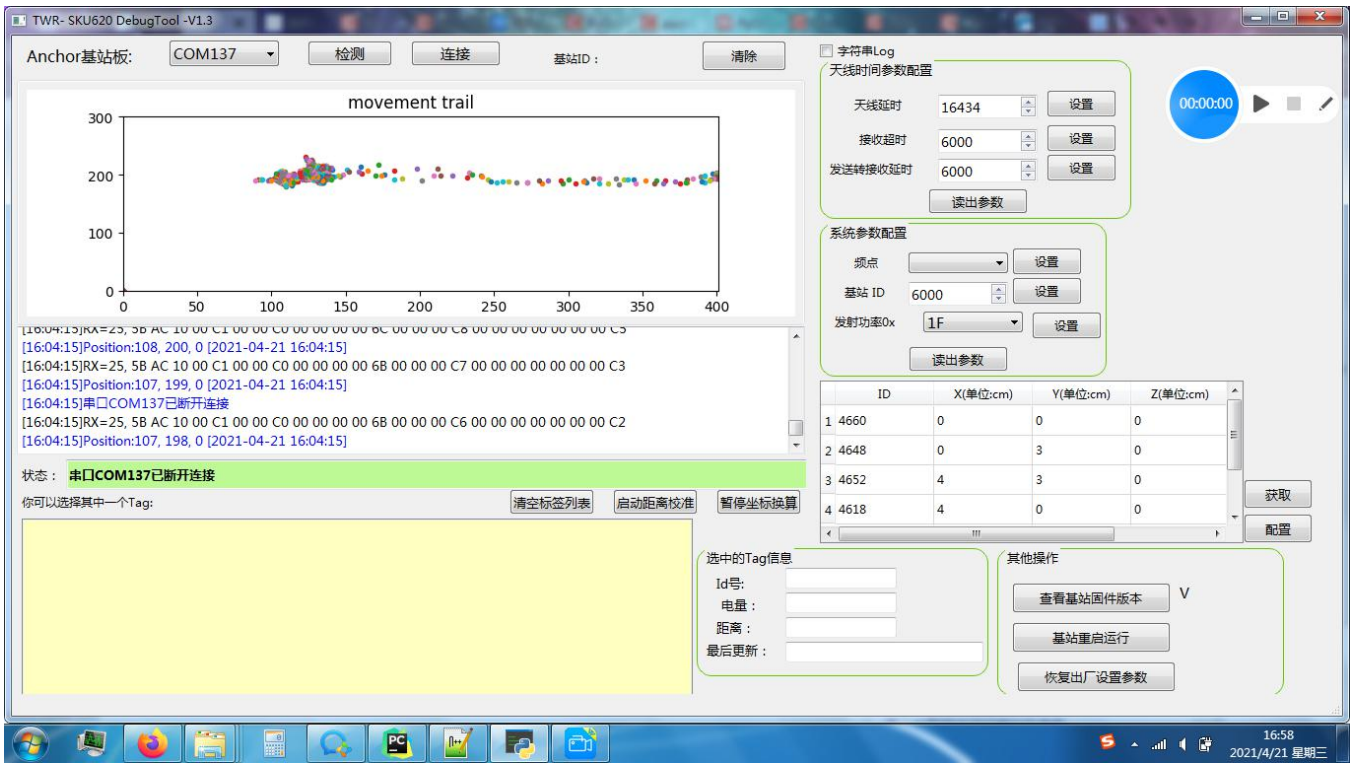

其中,实际运动轨迹由 A 到 B,再有 B 原路返回 A。

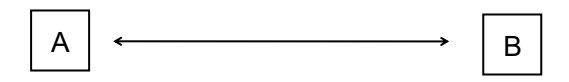

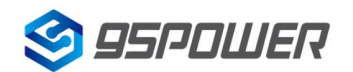

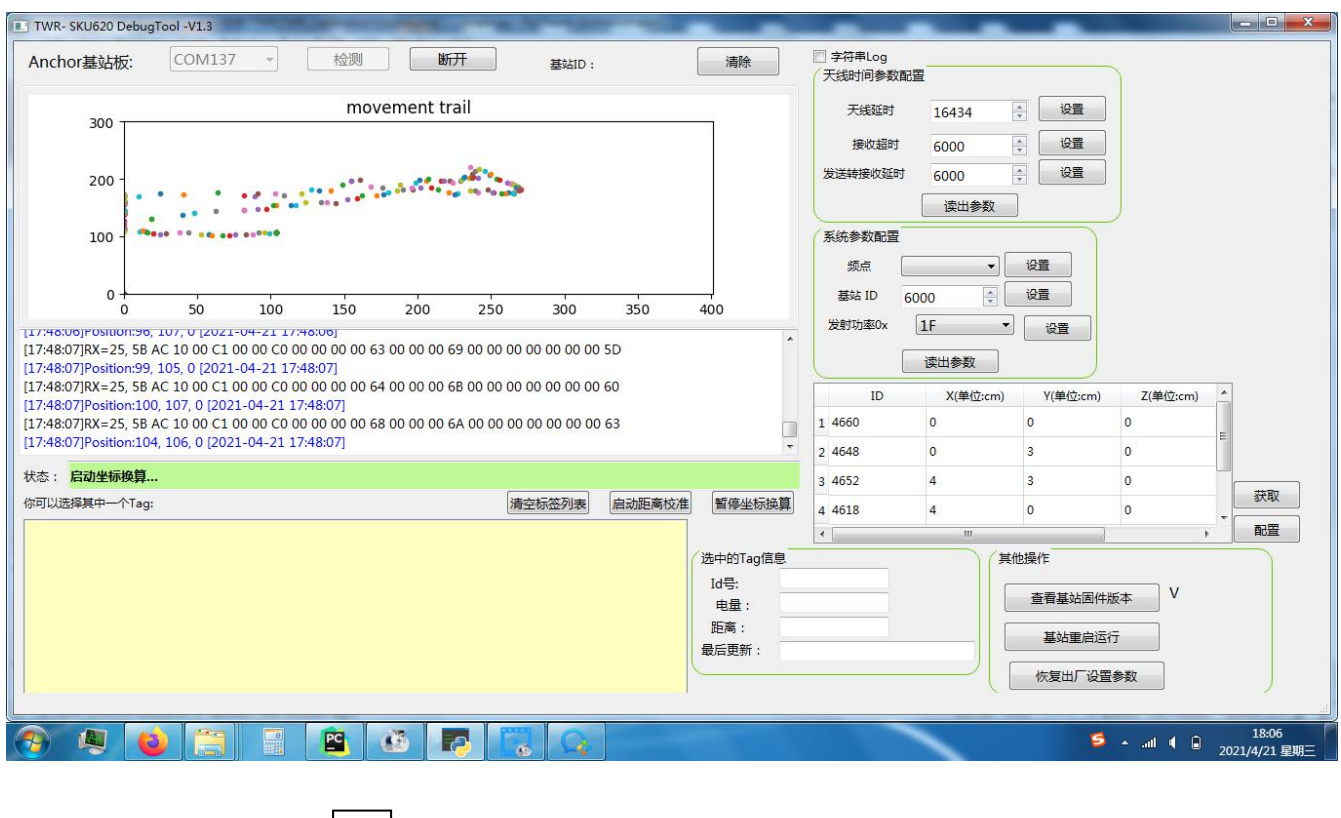

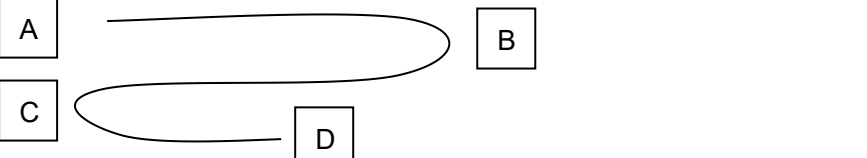

其中,实际运动轨迹为蛇形路线,由A 到 B,再由 B 到 C,最后到 D。

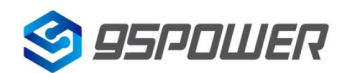

# <span id="page-11-0"></span>**6** 联系我们

#### **95 Power Information Technology Co., Ltd.**

#### 深圳市微能信息科技有限公司

地址: 深圳市龙华新区龙华办事处工业东路利金城科技工业园 9#厂房 6 楼

电话: 86-755 8340 8210 (Sales Support)

电话: 86-755 8340 8510 (Technical Support)

传真: 86-755-8340 8560

邮箱: sales1@95 [Power.com.cn](mailto:sales1@skylab.com.cn)

网站: [www.95power.com.cn](http://www.95power.com.cn/)